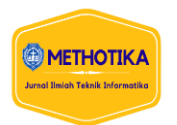

# **Analisis Efektifitas Fungsi Fitur PCQ** *Simple Queue* **Dan Fitur**  *Layer-7 Protocol* **Pada Mikrotik Router (Studi Kasus SMK Imelda)**

**Yehezkiel Aldrianta Pratama<sup>1</sup> , Fati Gratianus Nafiri Larosa<sup>2</sup> , Asaziduhu Gea<sup>3</sup>** 1,2,3Fakultas Ilmu Komputer, Universitas Methodist Indonesia

### **Info Artikel ABSTRAK**

*Histori Artikel:* Received, Sep 9, 2019 Revised, May 20, 2020 Accepted, Jun 11, 2020

*Keywords:* Blokir, Bandiwtdh, Simple Queue, Layer-7 Protocol. SMK Parawisata Imelda Medan memiliki masalah seperti siswa dan pegawai yang membuka situs dengan konten *negatif* seperti pornografi, game *online* yang bersifat tahuran serta *website* pembajakan *film*. Pengaksesan situs ponografi yang dilakukan siswa dapat menimbulkan efek negatif berupa kurangnya konsetrasi siswa saat belajar sedangkan pengaksesan game *online* yang bersifat tahuran dapat membuat siswa menghabiskan uang dengan rela menggunakan uang sekolahnya untuk bermain game *online*. Dalam mencegah hal diatas dibuatlah sebuah mekanisme dalam upaya menjaga keamanan jaringan atau biasa disebut dengan *Firewall.* Metode *firewall* yang dapat diterapkan adalah *filtering layer-7 protocol* serta proses manajemen *bandwitdh* metode PCQ *Simple Queue.* Berdasarkan pengujian, Penerapan fitur *Layer7-protocol* memberikan efektifitas dalam pemblokiran akses situs konten negatif sehingga internet pada SMK Parawisata Imelda Medan sedangkan fitur PCQ *Simple Queue* dalam melakukan manajemen *bandwidth* memberikan efektifikasi jaringan internet yang lebih stabil pada rata-rata *up to* 19-20 Mbps, dengan 16 kali percobaan mendapatkan akurasi efektifitas 93.75%, sehingga pengunaan internet jauh lebih baik.

*This is an open access article under the [CC BY-SA](https://creativecommons.org/licenses/by-sa/4.0/) license.*

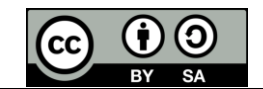

*Penulis Koresponden:*  Yehezkiel Aldrianta Pratama, Fakultas Ilmu Komputer, Universitas Methodist Indonesia, Medan, Jl. Hang Tuah No.8, Medan - Sumatera Utara. Email: [grianginting@gmail.com](mailto:grianginting@gmail.com) 

## **1. PENDAHULUAN**

*Internet Service Provider* (ISP) atau penyedia layanan internet di Indonesia, diwajibkan melakukan pemblokiran terhadap situs-situs yang terdapat dalam *TRUST*+Positif. Hal ini sesuai dengan Peraturan Menteri Komunikasi dan Informatika Republik Indonesia Nomor 19 Tahun 2014 Pasal 8 Ayat (1). Dengan adanya peraturan ini, diharapkan dapat menjauhkan masyarakat dari dampak negatif internet. Melakukan pemblokiran akses *website* tertentu pada jaringan internet skala kecil atau luas tentu salah satu hal yang harus dilakukan oleh seorang admin jaringan. Akan tetapi terkadang *client* yang menggunakan jaringan internet tetap saja membuka situs-situs yang dilarang seperti pornografi, judi *online* serta *website* pembajakan *film*. Salah satunya pada SMK Parawisata Imelda Medan [1][2][3][4].

SMK Parawisata Imelda Medan memiliki masalah seperti siswa dan pegawai yang membuka situs dengan konten *negatif* seperti pornografi, game *online* yang bersifat tahuran serta *website* pembajakan *film*. Pengaksesan situs ponografi yang dilakukan siswa dapat menimbulkan efek negatif berupa kurangnya konsetrasi siswa saat belajar sedangkan pengaksesan game *online* yang bersifat tahuran dapat membuat siswa menghabiskan uang dengan rela menggunakan uang sekolahnya untuk bermain game *online*. Semua ini diakibatkan oleh kecanduan akses situs-situs yang dilarang. Berdasarkan hasil wawancara penelitian yang penulis lakukan di SMK Parawisata Imelda Medan, pada sekolah tersebut hanya mengandalkan keamanan yang terdapat pada *TRUST*+*Positif* melalui jaringan ISP yang mereka gunakan yaitu *Indihome* [5][6][7][8].

*TRUST*+*Positif* adalah sistem internet sehat, aman dan terlindungi yang diterapkan Kominfo kepada ISP [9]. Akan tetapi, pada SMK Parawisata Imelda Medan tidak adanya keamanan tambahan pada perangkat router jaringan sekolah yang menyebabkan masih ada celah untuk melewati keamanan internet *positif* yang diberlakukan oleh ISP, salah satunya dengan memanipulasi *MAC Address* jaringan. Karena itu, perlu adanya teknik atau metode untuk elakukan keamanan jaringan tambahan untuk mengoptimalisasikan pemblokiran terhadap situs berkonten *negatif* [10][11][12][13].

Dalam mencegah hal diatas dibuatlah sebuah mekanisme dalam upaya menjaga keamanan jaringan atau biasa disebut dengan *Firewall*. *Firewall* adalah sebuah sistem atau perangkat yang mengizinkan lalu lintas jaringan yang tidak aman [14]. Sebuah *firewall* diimplementasikan dalam sebuah mesin terdefikasi, yaitu berjalan pada gerbang *(gateway)* antara jaringan lokal dan jaringan lainnya. *Firewall* umumnya juga digunakan untuk mengontrol akses terhadap siapa saja yang memiliki akses terhadap jaringan pribadi dari pihak luar [15][16][17][18].

Metode *firewall* yang dapat diterapkan adalah *filtering layer-7 protocol*. Fitur *Layer7- Protocol* adalah metode pencarian pola terhadap paket data yang melewati jalur ICMP,TCP dan UDP. Fitur *Firewall layer- 7 protocol* merupakan *firewall* yang sangat bagus dan kompleks dibandingkan *firewall*-*firewall* lain yang ada pada mikrotik. Beberapa *service* dan protocol yang berada di *layer*-*7 protocol* ini misalnya HTTP, FTP, SNTP [19][20][21][22][23].

Selain menggunakan *firewall layer-7 protocol*, keamaan lain yang dapat diterapkan adalah dari DNS. Keamanan dari sisi DNS menggunakan *Transparent DNS* yang dimana setiap paket data yang melewati *router* akan dikirim ke DNS ISP terlebih dahulu. Dengan begitu, walaupun pengguna menganti DNS miliknya, paket data yang lewat akan dikirim ke DNS milik ISP terlebih dahulu. Pada penelitian ini juga diterapkan proses manajemen *bandwitdh* metode PCQ *Simple Queue*. Teknik limitasi PCQ *Simple Queue* berguna untuk membagi rata-rata penggunaan *bandwitdh* pada setiap pengguna yang mengakses internet di SMK Parawisata Imelda Medan. Sehingga manfaat dari limitasi PCQ *Simple Queue* berguna untuk melakukan limitasi *bandwitdh* agar penggunaan internet lebih stabil dan efesien[24] (Wulandari, 2016) [25][26][27].

### **2. METODE PENELITIAN**

#### **2.1 Simple Queue**

*Simple queue* adalah cara pelimitan sederhana berdasarkan data *rate*, *simple queue* juga merupakan cara termudah untuk melakukan manajemen *bandwith* yang diterapkan pada jaringan skala kecil sampai menengah untuk mengatur pemakaian *bandwith upload* dan *download* tiap *user* [20][21]. Adapun cara kerja simple queue adalah sebagai berikut :

- 1. Setiap antrian akan di proses sesuai aturan mula dari yang paling atas sampai yang paling bawah
- 2. Mengatur aliran paket data secara 2 arah atau *bidirectional*
- 3. Membatasi trafik berdasarkan IP *Address*
- 4. Satu antrian dapat membatasi trafik 2 arah sekaligus ( *Upload* / *Download* )
- 5. *Simple Queue* akan di proses lebih dulu di bandingkan *Simple queue*, jika digunakan secara bersamaan
- 6. Mnedukung penggunaan PCQ sehingga dapat membagi *bandwidth* secara merata
- 7. Menerapkan antrian yang ditandai melalui paket di *firewall mangle*
- 8. Pengaturannya sederhana dan statis.

#### **2.2 Layer 7 Protocol**

*Layer* 7 *Protocol* berupa parameter-parameter seperti *protokol*, *destination-port*, *source-port*  maupun *content* tidak mampu melakukan pemisahaan *traffic*, maka kita bisa mempertimbangkan untuk menggunkan fitur *Layer* 7 *Protocol* atau L7-*protocol*. *Layer* 7 *Protocol* adalah fitur yang akan melakukan pemeriksaan data pada layer 7 OSI model tentunya ada beberapa konsekuensi jika harus menggunakan fitur *Layer* 7 *Protocol* ini. Cukup diketahuai bahwa informasi yang akan dikirim ke komputer tujuan akan diolah menjadi data, proses perubahan informasi menjadi data ini terjadi pada *layer* 7 pada OSI model. Setelah itu, data tadi akan dibungkus (*Encapsulation*) dengan beberapa informasi tambahan yang disebut *header*. *header* itu itu sendiri terdiri dari beberapa *field* seperti parameter *source-address, destination-address, protocol, source-port* maupun *destination-port*, merupakan sebagian *field* yang ditambahkan kepada data tadi. Data yang sudah ditambahkan *header*  tersebut dengan paket [15][28]

#### **2.3 Skema Penelitian**

Perencanaan penelitian ini menerapkan mikrotik sebagai media pemblokiran situs terlarang menggunakan metode PCQ *Simple Queue* dan *Layer*-7 *Protocol* dalam jaringan SMK Parawisata Imelda Medan. Adapun kerangka kerja penelitian ini dapat dijelaskan seperti pada gambar berikut

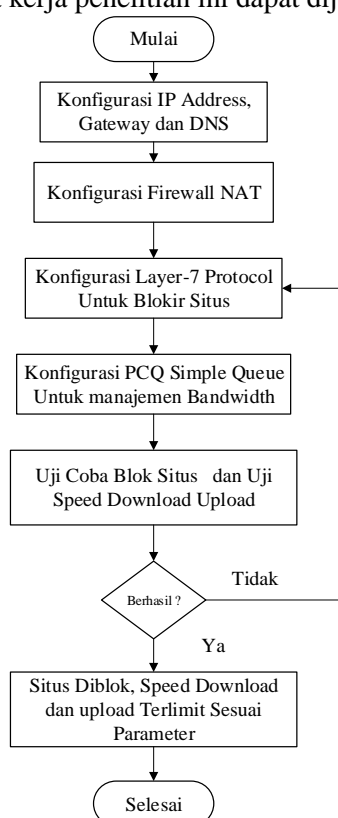

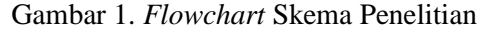

Proses yang diperlukan untuk melakukan suatu kajian awal yang berguna untuk menentukan tujuan suatu produk dibangun. Analisis penting dalam perancangan suatu sistem agar dapat berjalan sesuai dengan tujuan penelitian. Permasalah yang akan diangkat adalah bagaimana menerapkan mikrotik dengan metode PCQ *Simple Queue* untuk memanajemen bandwidth dan *Layer*-7 *Protocol* untuk *drop* konten-konten negatif dan terlarang dalam jaringan SMK Parawisata Imelda Medan

#### **4.3.1 Perancangan Topologi Jaringan**

Rancangan topologi jaringan bertujuan untuk mengetahui konsep dan alur jaringan sebelum diimplemntasikan secara *real*. Adapun rancangan topologi jaringan yang diusulkan pada SMK Parawisata Imelda Medan seperti pada gambar di bawah ini:

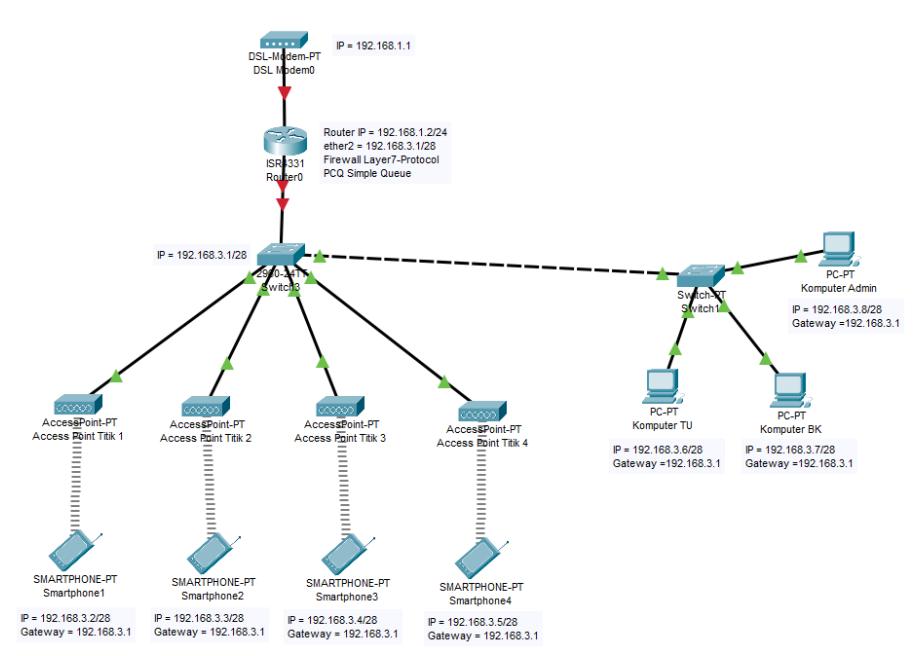

Gambar 2. Rancangan Topologi

Berdasarkan pada gambar topologi, Berikut Penomoran *ip address* secara detail dapat dilihat pada tabel berikut :

| N <sub>o</sub> | Hardware/Software<br><b>Network</b>         | Port Ethernet | <b>IP</b>                                                                                                    |
|----------------|---------------------------------------------|---------------|----------------------------------------------------------------------------------------------------|
| 1              | <b>ISP</b>                                  | 1             | <i>Address</i> 192.168.1.1                                                                                                    |
| 2              | Mikrotik RB 951-2nd                         | Ether 1       | <i>Address</i> 192.168.1.3/24<br>Gateway 192.168.1.1<br>DNS server 192.168.1.1                                                  |
|                |                                             | Ether 2       | Address 192.168.3.1/28                                                                                                    |
| 3              | Client Smartphone<br>Terhubung Access Point | Port AP       | <i>Address</i> 192.168.3.2 -<br>192.168.3.14<br>Netmask 255.255.255.240<br>Gateway 192.168.3.1<br><b>DNS</b> Server 192.168.3.1 |
| 4              | <b>Client Komputer Terhubung</b><br>Switch  | Port Switch   | Address 192.168.3.2 -<br>192.168.3.14<br>Netmask 255.255.255.240<br>Gateway 192.168.3.1<br><b>DNS</b> Server 192.168.3.1        |

Tabel 1. Konfigurasi *IP Address* Pada Jaringan Diusulkan

## **3. HASIL DAN PEMBAHASAN**

#### **3.1 Pengujian Pemblokiran**

Adapun pemblokiran akses konten negatif seperti skenario di bawah ini:

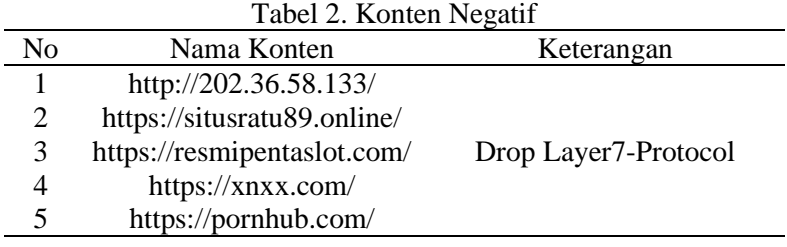

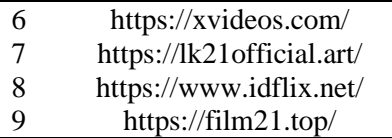

Pengujian akses situs judi Wingsbet88 dilakukan dengan hasil seperti pada gambar di bawah:

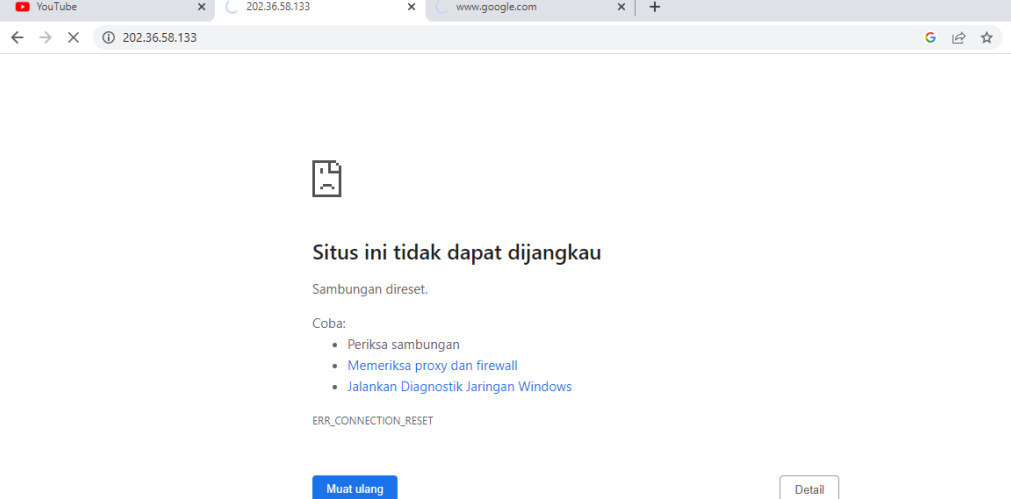

Gambar 3. Pengujian Blokir Situs Judi Wingsbet88

Berdasarkan pada gambar di atas, akses Situs Judi Wingsbet88 tidak dapat digunakan. Hal ini menunjukan bahwa konfigurasi blokir mikrotik berhasil

#### **3.2 Hasil Pengujian Pemblokiran**

Adapun hasil pengujianya dapat dilihat pada table di bawah ini :  $T_{\text{obs}}$   $\sim$   $T_{\text{best}}$   $D_{\text{e}}$ 

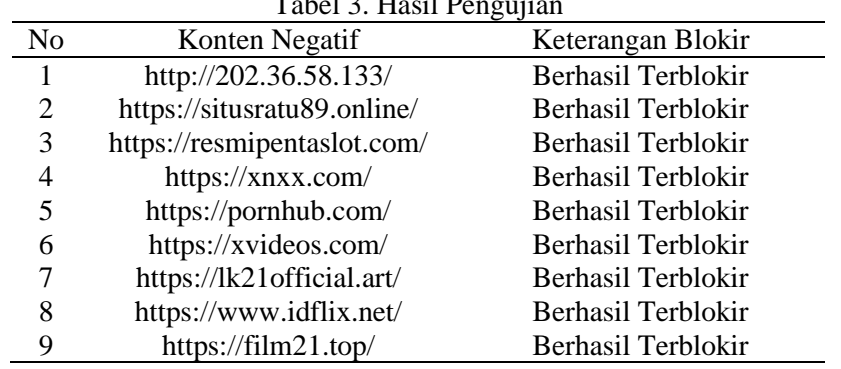

Berdasarkan pada tabel di atas, dapat diambil kesimpulan bahwa pengaturan *proxy layer7-protocol* berhasil dalam melakukan blokir atau *drop* akses situs negatif yang diinginkan

#### **3.3 Pengujian Manajemen Bandwidth**

Pada tahap dilakukan uji coba speedtest sebelum dan sesudah adanya manajemen *bandwidth* pada tiap Ruangan di SMK Parawisata Imelda Medan dan hasilnya di uraikan dalam bentuk tabel. Pada analisa toal bandwidth yang ada pada SMK Imelda Medan adalah up to 20Mbps. Berikut adalah hasil pengujian koneksi internet sesudah adanya *PCQ Simple Queue* seperti pada Tabel 4.

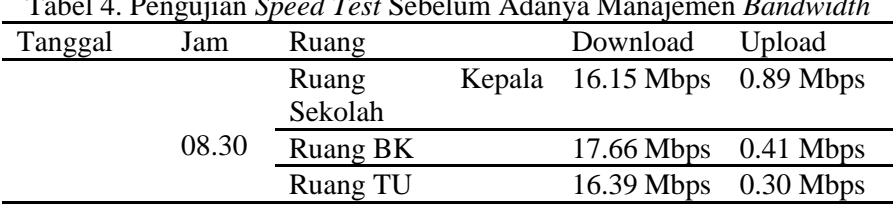

Tabel 4. Pengujian *Speed Test* Sebelum Adanya Manajemen *Bandwidth*

| 25/10/2022 |       | Ruang Guru        |        | 18.49 Mbps | $0.70$ Mbps |
|------------|-------|-------------------|--------|------------|-------------|
|            |       | Ruang             | Kepala | 17.36 Mbps | $0.84$ Mbps |
|            | 11.30 | Sekolah           |        |            |             |
|            |       | Ruang BK          |        | 19.21 Mbps | 0.40 Mbps   |
|            |       | Ruang TU          |        | 16.42 Mbps | 0.64 Mbps   |
|            |       | <b>Ruang Guru</b> |        | 16.55 Mbps | $0.65$ Mbps |
|            | 08.30 | Ruang             | Kepala | 15.67 Mbps | $0.72$ Mbps |
|            |       | Sekolah           |        |            |             |
|            |       | <b>Ruang BK</b>   |        | 17.72 Mbps | $0.85$ Mbps |
|            |       | Ruang TU          |        | 18.21 Mbps | $0.94$ Mbps |
| 26/10/2022 |       | <b>Ruang Guru</b> |        | 17.42 Mbps | $0.52$ Mbps |
|            | 11.30 | Ruang             | Kepala | 18.54 Mbps | $0.38$ Mbps |
|            |       | Sekolah           |        |            |             |
|            |       | <b>Ruang BK</b>   |        | 18.63 Mbps | $0.54$ Mbps |
|            |       | Ruang TU          |        | 17.14 Mbps | $0.64$ Mbps |
|            |       | <b>Ruang Guru</b> |        | 18.49 Mbps | $0.29$ Mbps |

Berdasarkan pada Tabel 4, bandwidth pada SMK Parawisata Imelda Medan adalah 20 Mbps, sebelum adanya manajemen *bandwidth* pemakaian internet tidak maksimal, hal ini disebabkan oleh banyaknya *user* melakukan aktifitas yang membutuhkan internet besar. Oleh sebab itu berikut adalah hasil pengujian speed test *bandwidth* setelah adanya PCQ *Simple Queue*:

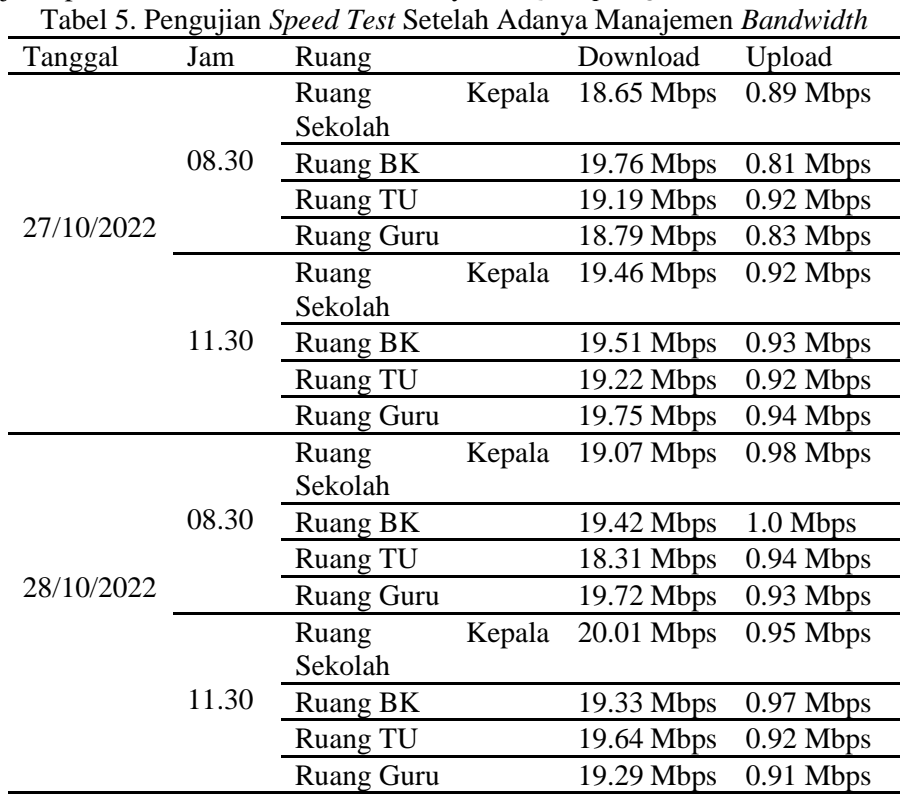

Berdasarkan pada Tabel 5, dengan adanya manajemen *bandwidth*, koneksi intenet pada SMK Parawisata Imelda Medan jauh lebih baik.

## **3.4 Hasil Pengujian QoS Bandwidth**

Berdasarkan dari pengujian QoS sebelum dan sesudah adanya *Simple queue* didapati 3 kali pengujian dapat dilihat pada Tabel 6.

| табет б. Обы <i>Dunawiam Scoci</i> um Adanya <i>Simple queu</i> e |          |             |                   |             |                   |                   |  |  |  |
|-------------------------------------------------------------------|----------|-------------|-------------------|-------------|-------------------|-------------------|--|--|--|
| No                                                                | Ketengan | Pengujian   | Delay             | Packet Loss | <b>Throughput</b> | <i>Jitter</i>     |  |  |  |
|                                                                   | Sebelum  | Pengujian 1 | 1.9 <sub>ms</sub> | 11.39%      | $27.7$ bytes/s    | 0.73ms            |  |  |  |
| 2                                                                 | Simple   | Pengujian 2 | 2.4 <sub>ms</sub> | 18.42%      | $28.3$ bytes/s    | 1.03ms            |  |  |  |
| 3                                                                 | queue    | Pengujian 3 | 2.2ms             | 20.42%      | $19.9$ bytes/s    | 1.4 <sub>ms</sub> |  |  |  |
| Rata-Rata                                                         |          |             | 2.17ms            | 16.74%      | $25.3$ bytes/s    | 1.05ms            |  |  |  |
| Keterangan Berdasarkan                                            |          |             | Sangat            | Cukup       | Cukup             | <b>Bagus</b>      |  |  |  |
| <b>TIPHON</b>                                                     |          |             | Baik              |             |                   |                   |  |  |  |

Tabel 6. QoS *Bandwidth* Sebelum Adanya *Simple queue*

Berdasarkan pada Tabel 6 Sebelum adanya konfigurasi *Simple queue* didapati *delay* dengan keterangan sangat bagus, *packetloss* cukup, *throughput* cukup *serta* jitter bagus. Berikut aadalah pengujian QoS *bandwidth* sesudah adanya *Simple queue* seperti pada Tabel 7.

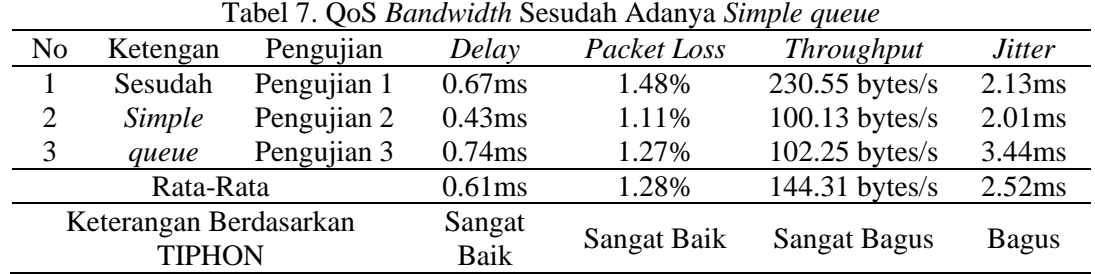

Berdasarkan pada Tabel 7, sesudah adanya konfigurasi *Simple queue* didapati *delay* dengan keterangan sangat bagus, *packetloss* sangat baik, *throughput* sangat bagus serta *jitter* bagus.

## **4. KESIMPULAN**

Berdasarkan dari hasil pengujian pada bab sebelumnnya, maka didapatkan kesimpulan bahwa analisis efektifitas dengan 16 kali percobaan pada pengujian fungsi fitur PCQ *simple queue,*  mendapatkan bahwa internet lebih stabil pada rata-rata *bandwidth up to* 19-20 Mbps serta akurasi efektifitas 93.75%, sedangkan fitur *layer-7 protocol* dapat melakukan pemblokiran akses situs konten negatif sehingga memberikan efektifitas pada jaringan internet SMK Parawisata Imelda menjadi lebih sehat dari konten-konten yang dapat mengganggu konsentrasi siswa, guru dan pengawai dalam proses kegiatan belajar mengajar sedangkan analisis fitur PCQ *Simple Queue* dapat diterapkan sebagai manajemen *bandwitdh* yang cukup handal dalam menstabilkan akses internet yang digunakan secara bersamaan sedangkan fitur keamanan *Layer7-protocol* dapat diterapkan sehingga konten negatif tetap tidak bisa diakses walaupun dilakukan tindakan pembobolan seperti *MAC Spoofing*.

## **REFERENSI**

- [1] F. Dali, "Sistem Keamanan Jaringan Menggunakan Cisco AnyConnect Dengan Metode Network Access Manager," *J. Ilmu Tek. dan Komput.*, vol. Vol.X, no. No. X, pp. 1–7, 2017.
- [2] M. Syani, "Analisis Dan Implementasi Network Security System Menggunakan Teknik Host-Based Intrusion Detection System (Hids) Berbasis Cloud Computing," no. September, 2019, doi: 10.31227/osf.io/6t7us.
- [3] R. Permana, D. Ramadhani, and I. Lestari, "Proteksi Keamanan Jaringan Komputer di Sekolah Menengah Kejuran Al-Madani Pontianak," *Int. J. Nat. Sci. Eng.*, vol. 3, no. 1, pp. 37–43, 2019, [Online]. Available: https://ejournal.undiksha.ac.id/index.php/IJNSE.
- [4] Olan, "Pengertian Firewall, Bentuk Ancaman Firewall, Manfaat dan Cara Kerja," 2021. https://gurukece.com/pengertian-firewall/.
- [5] T. R. Ariantoro, "Tri Rizqi Ariantoro STMIK-MUSIRAWAS LUBUKLINGGAU STMIK-MUSIRAWAS LUBUKLINGGAU," *JUTIM, Vol 2 No.1, Juni 2017*, vol. 2, no. 1, pp. 55– 69, 2017.
- [6] F. Ramadhon, "PEMANFAATAN SAMBA SERVER DALAM PERTUKARAN DATA BERBASIS CLIENT SERVER," *Gatot Kaca*, vol. 1, pp. 109–118, 2020.
- [7] H. Agung, "Perbandingan Quuality Of Service(Qos) Open Shortest Path First(Ospf) Dengan Access Control List(Acl) Dan Open Shortest Path First(Ospf) Tanpa Menggunakan Access Control List(Acl)," Universitas Siliwangi Tasikmalaya, 2021.
- [8] Hendry, D. Prabowo, A. Hidayat, I. P. Saputra, and J. A. Yani, "Implementasi SAMBA Server untuk Mendukung Sharing Printer di SD Swasta Al-Washliyah 6 / 39 Medan," vol. 6, no. 1, pp. 33–39, 2018.
- [9] Kominfo, "TRUST+POSITIF," 2022. https://kominfo.go.id/content/detail/3322/trustpositif/0/e\_business#:~:text=Sistem TRUST%2BPositif menerapkan mekanisme,profiling penggunaan internet di Indonesia. (accessed Jun. 09, 2022).
- [10] S. Delischa Novia, "Apa saja jenis komputer jaringan berdasarkan peranan komputernya?," 2017. https://www.dictio.id/t/apa-saja-jenis-komputer-jaringan-berdasarkan-peranankomputernya/13792 (accessed Jun. 29, 2022).
- [11] E. Haryanto, "Perancangan Jaringan Komputer Di Lingkungan Fakultas Teknik Universitas Janabadra Berbasis Mikrotik," vol. 2, no. 1, pp. 29–38, 2017.
- [12] D. Pendidikan, "Mikrotik Adalah," 2021. https://www.dosenpendidikan.co.id/mikrotikadalah/ (accessed Aug. 15, 2021).
- [13] I. T. Kusnadi, "Pengamanan Jaringan Komputer Dengan VPN , Firewall , IDS dan IPS Pengamanan Jaringan Komputer Dengan VPN , Firewall , IDS dan IPS," *J. Inform.*, vol. 10, no. 1, pp. 1–7, 2018.
- [14] S. Sas, A. Simorangkir, and T. W. Harjanti, "Implementasi keamanan jaringan menggunakan perangkat lunak sophos xg firewall," vol. 7, no. 2, 2021.
- [15] Alfred and J. C. Chandra, "Pemanfaatan Firewall pada Jaringan Komputer SMK Fadilah," *J. I D E A L I S*, vol. 1, no. 5, pp. 422–428, 2018, [Online]. Available: http://jom.fti.budiluhur.ac.id/index.php/IDEALIS/article/download/1037/263.
- [16] T. M. Diansyah, I. Faisal, A. J. Lubis, and C. Chailoto, "Pemanfaatan Layer 7 Pada Mikrotik Untuk Manajemen Bandwidth dan Blocking Situs," *Sainteks 2019*, pp. 610–614, 2019.
- [17] G. Ardiansa and R. Primananda, "Manajemen Bandwidth dan Manajemen Pengguna pada Jaringan Wireless Mesh Network dengan Mikrotik," *J. Pengemb. Teknol. Inf. dan Ilmu Komput.*, vol. 1, no. 11, p. 47, 2017.
- [18] L. Z. Candra Naya, "Analisis Quality of Service Management Bandwidth Pada Jaringan Internet Menggunakan Peer Connection Queue (Studi Kasus : Rumah Makan Ikan Ayam)," *J. Teknol. Pelita Bangsa*, vol. 12, no. 4, pp. 111–116, 2021.
- [19] Citraweb, "Bandwidth Management untuk Dynamic User," 2014. https://citraweb.com/artikel\_lihat.php?id=98#:~:text=PCQ merupakan salah satu cara,dalam penentuan bandwidth per client. (accessed Jun. 27, 2022).
- [20] N. I. Dirja, "Implementasi Metode Simple Queue Dan Queue Tree Untuk Optimasi Manajemen Bandwith Jaringan Komputer Di Politeknik Aceh Selatan," *METHOMIKA J. Manaj. Inform. Komputerisasi Akunt.*, vol. 2, no. 1, pp. 43–50, 2018.
- [21] Citraweb, "Manajemen Bandwidth Menggunakan Simple Queue," 2013. https://citraweb.com/artikel\_lihat.php?id=53 (accessed Jun. 21, 2022).
- [22] Y. Laia and M. N. K. Nababan, "Pemanfaatan Bandwith Yang Tidak Terpakai Menggunakan Radius Server Dan Mikrotik Server Dengan Manajemen PCQ Pada Universitas Prima Indonesia," *J. Teknol. Sist. Inf. dan Sist. Komput. TGD*, vol. 2, no. 1, pp. 10–18, 2019.
- [23] S. Jumiati, "ANALISA BANDWIDTH MENGGUNAKAN METODE ANTRIAN Per Connection Queue," *Rabit J. Teknol. dan Sist. Inf. Univrab*, vol. 2, no. 2, pp. 244–257, 2017, doi: 10.36341/rabit.v2i2.213.
- [24] M. Zakaria, "Pengertian Manajemen Bandwidth Beserta Fungsi dan Cara Manajemennya yang Baik," 2022. https://www.nesabamedia.com/pengertian-manajemen-bandwidth/ (accessed Sep. 08, 2022).
- [25] W. Andriyan, S. S. Septiawan, and A. Aulya, "Perancangan Website sebagai Media Informasi dan Peningkatan Citra Pada SMK Dewi Sartika Tangerang," *J. Teknol. Terpadu*, vol. 6, no. 2, pp. 79-88, 2020, doi: 10.54914/jtt.v6i2.289.
- [26] M. Suradji, "Pengembangan Teknologi Informasi Dan Komunikasi Di Bidang Kesiswaan, Kepegawaian Dan Keuangan Di Sma Muhammadiyah 1 Gresik," *J. Stud. Pendidik. Islam*, vol. 1, no. 2, pp. 127–151, 2018.
- [27] Laila, "Pemblokiran," 2017.<br>[28] S. Santoso and R. Nurm
- S. Santoso and R. Nurmalina, "Perencanaan dan Pengembangan Aplikasi Absensi Mahasiswa Menggunakan Smart Card Guna Pengembangan Kampus Cerdas (Studi Kasus Politeknik Negeri Tanah Laut)," *J. Integr.*, vol. 9, no. 1, pp. 84–91, 2017.